#### **محركات البحث**

### **Search Engines**

#### **مقدمة:**

مِن دونِ مُحَرِّكاتِ البحث على الإِنتَرنِت لا فائِدة مِن المواقِع التي أصبَحَت نُقدّر في الوقت الحالي إلى بلايين الصّفحات، فَتخيّل لو أردتَ أن تَصِل إلى معلومَة مُعيّنة ولم يَكُن هُناك مُحرّك بحث لكان من الأمر المستحيل، ولذلك تعدّ محرّكات البحث مفيدةً لنا حتّى نحصُلُ على ما نُريد وبطريقة سهلة للجميع. فِي بِداية ظُهور الإنترنت كانُت مُحرّكاتِ البحث تَقُوم بِفَهرَسَة مواقِع الإنترنت الجديدة وكانت فَعّالة لأنّ حجمُ الإنتَرنت كان يُقدّر بِملايين الصّفحات، ولكن مَع تَطَوّر الإِنترنت وإِقبالِ المُؤسّساتِ والشركات والحكومات على إنشاءِ  $\frac{1}{2}$ مواقِع إنترنِت أصبحت الصفحات تقدّر ببلايين الصّفحاتِ الموجودةِ فِي الوقت الحالي، وبالتّالي أصبحَت َ هُناك حاجةٌ لمحرّك بَحث قَويّ بَقُوم بِفَهرسةِ المواقِع وتصنيفِ المعلوماتِ المُوجودة ضِمن َمواقِع العالمِ كُلّه، وهناكَ العشراتُ مِن الشّركات العالميّة التي نقومُ فِي الوقتِ الحالي على نطويرِ طُرق البحثِ في الإنترنت.

### **مفهوم محركات البحث:**

هو برنامج حاسوبي صُمَّمَ للعثورِ على المُستَدَات المُخزّنة على الشّبكة العنكَبُوتيّة (الإنَترنِت)، أو يكون َ مُحَرّك البحث موجوداً على مُوقِع مُعيّن يَعمَل على إدارة المَلفّات واستِرداد المَعلومات مِن قاعدة البيانات الّتي َ تُريد أن تَبحَث عَنها، ومُحرّك البَحث هو مِن الأمور التي يَتَطلّبها أيُّ مَوقِع لإفادة المُستَخدِمِين في البحثِ عَنِ َ َ المَعلومات. عِند عَمل البحث يَتِم نشكيل النّتائج التي بحثتَ عنها على شَكِلِ قائِمة بعناوين المُستَدَات التي َ  $\overline{a}$ َ

تكون قَريبة مَن الكلِمَة التي تَبحَثُ عَنها، وَيَقومُ مُحَرّك البحث بترتيبِ عناصر قائِمة البحث على حَسَب َ مَعايير خاصّة. َ

تعد محركات البحث من أشير المواقع المستخدمة عمى شبكة اإلنترنت، وىي عبارة عن برامج أو صفحات صممت خصيصاً لمساعدة المستخدم في البحث عن المعمومة بكل سيولة وتوفير لموقت، وتكون صفحات البحث متصمة مع قاعدة بيانات ضخمة موزعة عمى كل مناطق العالم، فيسيل عمى المستخدم البحث عن المعلومة كالفيديوهات والصور والمقالات، وحتى المقالات العلمية التي يكتبها الأفراد، وقد صممت محركات البحث على الية ترتيب المكتبات الكلاسيكية، وفي الوقت الحالي تعد محركات البحث أكثر الصفحات زيارةً ً من قبل المستخدمين، وأوليا تصفحاً قبل الدخول إلى أي موقع آخر، ويكون تصميم محرك البحث بسيطاً جدا بحيث يحتوي عمى مربع البحث وأداة البحث حتى ال يشتت المستخدم في كثرة األدوات.

## **مكونات محرك البحث:**

تتكون محركات البحث، عمى اإلنترنت، من مجموعة متناسقة من البرامج، والتي تتضمن:

- العنكبوت (spider) : أو كما يُسمى بزاحف الشبكة (crawler) الذي يستطيع الوصول إلى كل صفحة، أو صفحة تمثيلية في كل موقع ويب، والتي يمكن البحث عنها، ثم يقوم بقرائتها، ويستخدم الزاحف روابط النص التشعبي (hypertext links ) في كل صفحة للتمكن من إيجاد وقراءة صفحات أخرى عمى الموقع.
- برنامج يستلم طلب البحث الخاص بالمُستخدم، ويقوم بمقارنته بالمُدخلات الموجودة في القائمة لديه، ثم يعرض النتائج المتشابية.

برنامج يقوم بإنشاء قائمة ضخمة من الصفحات التي تمت قراءتيا.

**- [Google.com](https://www.google.com/search?q=%D9%85%D8%AD%D8%B1%D9%83%D8%A7%D8%AA+%D8%A7%D9%84%D8%A8%D8%AD%D8%AB+%D8%B3%D9%8A%D9%88+%D8%B3%D8%AA%D8%A7%D8%B1%D8%B2)** محرك البحث العالمي جوجل ليس في حاجة إلى أي تعريف، حيث يُعتبر جوجل أحد أهم وأكبر محركات البحث العالمية التي يستخدميا ماليين بل مميارات المتصفحين حول العالم؛ إذا تستحوذ جوجل بمفردىا عمى ما يقارب الـ%09 من عمميات البحث حول العالم.

يحتل ويتصدر محرك البحث العالمي العمالق جوجل المركز األول بين كافة محركات البحث العالمية المشهورة حول العالم؛ وذلك وفقًا لتقرير حديث صادر عن مؤسسة كوم سكور comScore ، والتي أكدت أيَضًا على أن جوجل يتصدر بفارق كبير عن أقرب منافسية والذي يأتي في المرتبة الثانية وهو محرك البحث العالمي بينغ."Bing"

وعند الحديث عن عمليات البحث العالمية التي تُجرى عن طريق ال<sub>ك</sub>واتف المحمولة، نجد ايضًا أن محرك البحث التابع للشركة العملاقة جوجل يستحوذ على نسبة كبيرة وضخمة من عمليات البحث حول العالم بنسبة قد تصل إلى أكثر من ٨٠%؛ حسب تقرير كوم سكور comScore أيضًا.

وجدير بالذكر ان نشير إلى أنه بمجرد البحث بأي كلمة مفتاحية يرغب المتصفح في الوصول إلى معلومات حوليا عمى محرك البحث العمالق جوجل، فإن المحرك يظير عشرة نتائج في كل صفحة من صفحات نتائج البحث تتنوع بين صور ومواقع ويب ومقاطع فيديو وممفات وغيرىا من النتائج.

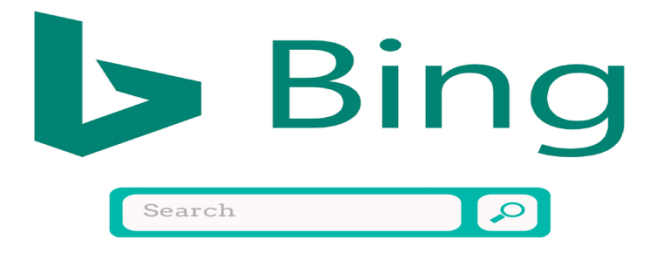

2- [Bing.com](https://www.bing.com/) يأتي محرك البحث العالمي بينج والمعروف بـ "Bing"في المرتبة الثانية خمف عمالق البحث عمى اإلنترنت جوجل، فهو واحد من أهم وأفضل وأشهر محركات البحث العاليمة المدعومة والمقدمة من قبل الشركة العالمية العمالقة مايكروسوفت؛ في محاولة منيا من منافسة وتحدي محرك البحث العمالق جوجل.

وتبذل شركة مايكروسوفت جيود عظيمة من أجل إعتالء صدارة محركات البحث العالمية وتحويل الجميور من محرك البحث جوجل إلى محركها بينج، إلا أنها فشلت مثيرًا في تلك المنافسة مع جوجل وأخفقت في إقناع المستخدمين والمتصفحين بأن محرك البحث العالمي Bing قد يكون أفضل من جوجل ويمكنه الوصول إلى نتائج أفضل بكثير.

جدير بالذكر أن نشير إلى أن محرك البحث Bing ىو المحرك االفتراضي الموجود والمتوافر عمى أجيزة الكمبيوتر التي تعمل بنظام تشغيل Windows ومتصفح .Explorer Internet وفي ىذا الصدد البد أن نشير أيضًا إلى أن محرك البحث العالمي Bing يوفر عدد من المزايا التنافسية بين المحركات الأخرى المتنافسة فيما بينها، من اهمها انه يُعتبر أفضل محرك بحث عن مقاطع الفيديو ، بالإضافة إلى كونه الخيار األول خاصة لممبرمجين لما يوفره من مزايا وخصائص عديدة ليم.

3- [Yahoo.com](https://search.yahoo.com/) ياىو تثعد واحدة من أكثر شركات البرمجيات شيرة في العالم، والتي تقدم عدد كبير من الخدمات المتميزة والمزايا النتافسية على شبكة الإنترنت، فهي تُعتبر كذلك واحدة من أفضل شركات –إن لم تكن أفضلهم– تقديم خدمات البريد اإللكتروني حول العالم لكافة العمالء.

تحتل شركة ياىو "Yahoo "المركز الثالث في قائمة محركات البحث األكثر شيرة واألفضل في العالم بعد المحركين العملاقين جوجل وبينج بنسبة سوقية عالية أيَضًا.

وجدير بالذكر أن نشير إلى أنه خلال الفترة من أكتوبر ٢٠١١ إلى أكتوبر ٢٠١٥ تم الاتفاق بين شركتي مايكروسوفت وياىو عمى ان يستحوذ محرك البحث Bing عمى تشغيل بحث Yahoo من خاللو، وبعد ذلك التاريخ بداية من أكتوبر 1922 تم االتفاق بين شركتي جوجل و ياىو العمالقتين حول التعاون في تقديم

خدمات موحدة فيما يخص عمليات البحث على الإنترنت؛ وبناء على ذلك الاتفاق أصبحت ياهو تعرض نتائج جوجل وياهو سويًا.

وفي هذا الصدد أيضًا نفيدكم علمًا بأن محرك البحث العالمي ياهو — الذي يحتل الترتيب الثالث في ترتيب صدارة محركات البحث العالمية – هو المحرك الافتراضي في البحث من خلال متصفح Mozilla Firefox العالمي. ومن أهم ما يميز محرك البحث ياهو هو أنه يدعم ما يزيد عن ٣٨ لغة حول العالم.

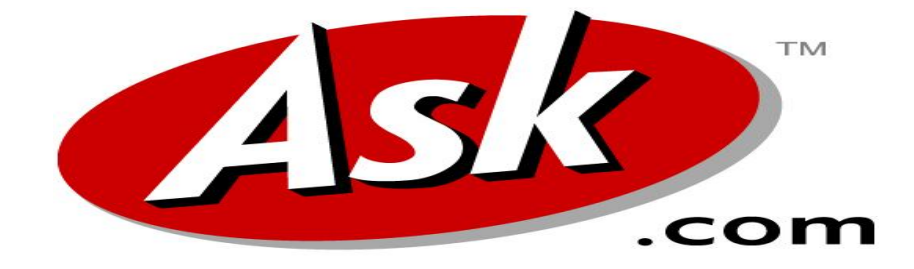

# **4- [Ask.com](https://www.ask.com/)**

محرك البحث العالمي Ask.com يُعد واحدًا من اهم المحركات التي تتصدر قائمة أشهر محركات البحث حول العالم التي تستحوذ عمى نسب ال بأس من عمميات البحث العالمية التي يقوم بيا متصفحي شبكة الإنترنت. ويُعتبر كذلك محرك البحث العالمي Ask.com هو المحرك الذي باستطاعته الرد على كافة أسئلة متصفحي الشبكة العالمية حول العالم؛ فإذا كنت تملك العديد من الأسئلة التي تحتاج إلى إجابة شافية فإن محرك البحث العالمي ىذا ىو الحل.

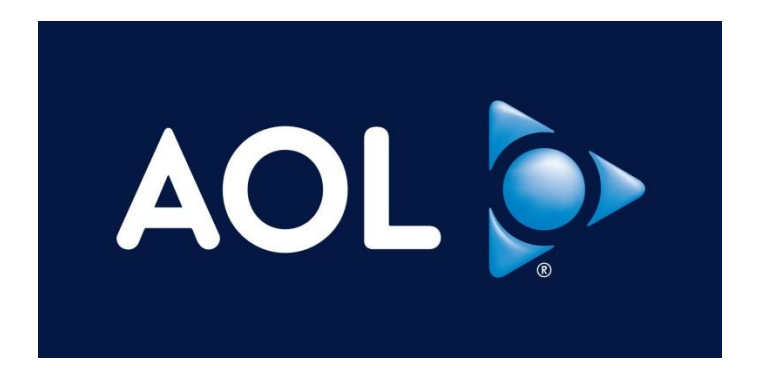

**5- [AOL.com](https://www.aol.com/)**

أخيرًا وليس اخرًا، يأتي في المرتبة الخامسة من حيث الترتيب في قائمة أشهر محركات البحث حول العالم، محرك البحث العالمي com.AOL والذي يستحوذ عمى نسبة جديرة باالحترام من نسبة عمميات البحث التي تتم حول العالم.

ووفقًا للنقرير الصادر عن الـ''netmarketshare'، فإن محرك البحث العالمي AOL.com أستطاع من خلال خدماته ومزاياه التنافسية في البحث عبر الإنترنت أن يأتي ضمن أعلى ١٠ محركات بحث حول العالم، والتي يلجأ إليها أغلبية المتصفحين حول العالم.

وجدير بالذكر أن نشير إلى أن المحرك الشهير AOL.com يستحوذ كذلك على عدد لا بأس به من مواقع الويب الشهيرة حول العالم، في مقدمتها – engadget.com) .(huffingtonpost.com.وفي الثالث والعشرون من يونيو عام ٢٠١٥ استحوذت الشركة العالمية Communications Verizon عمى حقوق محرك البحث العالمي.com.AOL

**طرق البحث داخل محركات البحث:**

**استخدام عالمات االقتباس:**

يُمكن للمُستخدمين وضـع عبارة البحث بين علامتي اقتباس، لتحديد عمليّة البحث وحصرها بالعبارة المُقتبَسة، مما يوفر الوقت ويساهم في إظهار نتائج البحث ذات الصلة بسرعة أكبر؛ حيث تؤدي هذه العمليّة إلى بحث المحرّك عن الصفحات التي تتضمن مُصطلحات البحث فقط بنفس الترتيب ونفس الترابط، كما تكمن فائدة ىذه الطريقة عند البحث عن عبارة محددة في الرغبة في إظيار نتائج محددة؛ إذ إن البحث دون عالمات الاقتباس سيُظهر نتائج قد لا تحتوي على كل الكلمات الموجودة في عبارة البحث، أو قد تكون الكلمات بترتيب مختلف، أو قد لا تكون ذات صلة مباشرة مع عبارة البحث، مما سيُظهر مجموعة ضخمة من النتائج المُتناثرة التي ستجعل عمليّة استعراضها صعبة وطويلة ومُهدِرة للوقت.

# **استخدام جوجل لمبحث داخل المواقع:**

قد يلجأ بعض المُستخدمين إلى البحث داخل المواقع المختلفة باستخدام محركات البحث الخاصـة بها، لكن الحصول على نتائج البحث قد يكون صعبا، خاصّة وأن محركات البحث ليست متخصصة بما فيه الكفاية، لذلك يُمكن استخدام محرك بحث جوجل للبحث داخل هذه المواقع عن طريق كتابة كلمة (site) ثمّ نقطتين رئسيتين (:) يتبعها رابط الموقع الذي يريد المُستخدم البحث داخله، ومثال ذلك كتابة العبارة الآتية في مربع بحث جوجل("site:www.lifewire.com "how to find people) ، عندها ستظهر نتائج البحث من موقع لايف واير (lifewire.com) فقط، والمتعلقة بعبارة البحث المكتوبة.

#### **استخدام معامالت جوجل:**

يُمكن استخدام بعض المُعاملات الخاصة للحصول على نتائج بحث مخصصة من محرك بحث جوجل، ومن ىذه المعامالت ما يأتي:

إ<u>شارة الطرح:</u> يُمكن استخدام إشارة الطرح (–) لاستثناء كلمة أو جملة معيّنة من عبارة البحث، ومثال ذلك '':<br>-"tom ford –motors، وذلك لاستثناء سيارات فورد من نتائج البحث، وإظهار نتائج تتعلق بـ (tom ford) فقط.

إشار<u>ة الجمع</u>: يُمكن استخدام إشارة الجمع (+) للبحث عن فصائل الدم، أو إيجاد مستخدمي موقع جوجل  $(Google+).$ بلس إشار<u>ة الوسم</u>: يُمكن استخدام إشارة الوسم (#) للبحث عن وسم مشهور في موقع تويتر ، أو فيسبوك، وإظهار المنشورات داخل ىذا الوسم.

إشار<u>ة (@</u>): يُمكن استخدام إشارة (@) للبحث عن شخص معين أو شركة على مواقع التواصل الاجتماعي.

إشار<u>ة (\$</u>): يُمكن استخدام إشارة (\$) للبحث عن سعر شيء ما.

إشار<u>ة النجمة</u>: يُمكن استخدام إشارة (\*) مكان العبارة أو الكلمة التي لا يتذكرها المُستخدم في جملة ما، ومثال "a \* saved is a \* earned".ذلك

ا<mark>لنقطتان المتتاليتان</mark>: يُمكن استخدام النقطتين المتتاليتين **(..)** لإظهار نتائج البحث خلال فترة زمنيّة معينة من خالل وضع النقطتين بين رقمين، ومثال ذلك(2008..2010 ubuntu (، لمبحث عن نظام تشغيل أوبنتو في الفترة الزمنية ما بين عام 1990م وعام 1929م.

مُعامِل نوع الملف: يُمكن استخدام مُعامِل نوع الملف (filetype:) للبحث عن نوع ملف معيّن، ومثال ذلك .فقط pdf نقط pdf نقط (filetype:pdf how to geek)

مُعامِل القاموس: يُمكن استخدام مُعامِل القاموس (define:) لإيجاد تعريف أو معنى كلمة معيّنة من القاموس، ومثال ذلك(word:define (، إلظيار تعريف أو معنى كممة حسب القاموس.

# **عرض نسخة الموقع المخّز** : **نة مؤقتا**

قد يتم تحديث أو حذف بعض الصفحات من المواقع الإلكترونيّة التي تمت زياراتها، لكن عند العودة والرجوع إليها لن تكون موجودة، إلا أن موقع جوجل قد يُخزن نسخة احتياطيّة من هذه الصفحات تمكّن المُستخدمين من الرجوع إلييا واستعراضيا مرة أخرى، من خالل شريط العنوان وليس مربع البحث، ويكون ذلك بكتابة كممة (cache) ُ ستخدم أن يعرف ما إذا كان لو نسخة مخّز يمييا اربط الموقع الذي يريد الم نة أم ال، والضغط عمى زر إدخال(Enter) ، ففي بعض الأحيان قد تتوفر نسخة مُخبأة من الصفحة يُمكن عرضها، مع الانتباه إلى أن هذه النسخة لن تبقى مخزّنة للأبد وستُحذف بعد فترة معيّنة.

**البحث باستخدام الصور:**

يُمكن للمُستخدمين البحث عن صورة محددة باستخدام محرك بحث جوجل، من خلال اتباع الخطوات الآتية:<br>.

- الدخول إلى موقع جوجل، ثم الضغط عمى تبويب الصور (Images (عن طريق الضغط ىنا.
- سحب وإِسقاط الصورة المطلوبة على الصفحة، أو الضغط على رمز الكاميرا، ثمّ لصق رابط الصورة، و االنتظار إلى حين تحميل الصورة.
	- الضغط على زر إدخال(Enter) ، عندها ستظهر الصور المشابهة لها على الإنترنت.

**البحث باستخدام الصوت:**

يُمكن للمُستخدمين البحث عن طريق الصوت باستخدام محرك بحث جوجل، من خلال اتباع الخطوات اآلتية عمى ىواتف األندرويد أو اآليفون:

- فتح تطبيق الجوجل عمى الجياز.
- النقر عمى زر الميكروفون أو قول "Google Ok "إلدخال نص البحث بشكل صوتي.

حصر البحث بنطاق معيّ*ن*:

يُمكن للمُستخدمين حصر البحث على الإنترنت بنطاق (domain) معيّن، مثّل نطاق (edu.) أو (org.) أو (gov.(وغيرىا، ويكون ذلك عن طريق كتابة كممة(site (، تتموىا نقطتان رأسيتان ):(، وكتابة النطاق المطلوب، ثمّ كتابة عبارة البحث؛ ومثال ذلك("site:.gov "veteran's benefits ) ، مما يضبّق نطاق البحث ويُحدد نتائجه على المواقع الحكومية فقط.